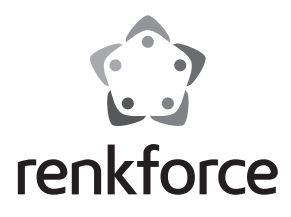

#### Q  **Instrukcja użytkowania**

# **Obudowa na dysk SATA HDD USB 3.0**

 **Nr zam. 1234782**

#### **Zastosowanie zgodne z przeznaczeniem**

Obudowa może pomieścić dysk SATA 6,35 cm-/2.5" lub SSD SATA o wysokości 7 lub 9,5 mm. Użytkowanie jest umożliwione poprzez interfejs USB 2.0. Zasilanie przebiega poprzez USB.

Niniejszy produkt jest zgodny z aktualnie obowiązującymi normami krajowymi i europejskimi. Wszystkie nazwy firm i produktów należą do znaków towarowych aktualnego właściciela. Wszelkie prawa zastrzeżone.

# **Zawartość zestawu**

- Obudowa z wbudowanym konwerterem interfejsu (bez dysku twardego)
- Silikonowa rama
- 2x Kabel USB (1x 5 cm, 1x 60 cm)
- Gumowy pasek (do mocowania dysku twardego/SSD w obudowie)
- Instrukcja użytkowania

# **Objaśnienia symboli**

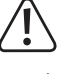

 Ten symbol oznacza niebezpieczeństwo podczas obsługi, działania albo użytkowania urządzenia.

 $\rightarrow$  Symbol strzałki oznacza specjalne uwagi i wskazówki dotyczące obsługi.

#### **Zasady bezpieczeństwa**

**W przypadku uszkodzeń spowodowanych niezastosowaniem się do tej instrukcji użytkowania, rękojmia/gwarancja wygasa! Nie ponosimy żadnej odpowiedzialności za szkody pośrednie!**

**W przypadku uszkodzenia mienia lub ciała spowodowanego niewłaściwym użytkowaniem urządzenia lub nieprzestrzeganiem zasad bezpieczeństwa, producent nie ponosi żadnej odpowiedzialności! W powyższych przypadkach gwarancja traci ważność!**

- Ze względów bezpieczeństwa i zgodności z certyfikatem (CE), przebudowa i/lub modyfikacja produktu na własną rękę nie jest dozwolona.
- Ten produkt nie jest zabawką i nie należy dopuścić, aby znalazł się w rękach dzieci.
- Produkt przeznaczony jest wyłącznie do użytku w suchych, zamkniętych pomieszczeniach, nie należy dopuścić do jego zawilgocenia lub zamoczenia.
- Ze względów bezpieczeństwa opakowanie należy przechowywać poza zasięgiem dzieci.
- Należy uważnie obchodzić się z produktem, uderzenia, wstrząsy lub upadki nawet z niewielkiej wysokości mogą bowiem spowodować jego uszkodzenie.

# **Montowanie dysku twardego/SSD**

- Wyjmij obudowę z silikonowej ramy (poprzez duży otwór na przodzie).
- Usuń aluminiową pokrywę obudowy, podważają ją np. paznokciem.
- Umieść prawidłowo dysk twardy SATA/SSD na łączówce płyty głównej.
- W przypadku dysku twardego/SSD o wysokości 7 mm należy nałożyć na niego oba dołączone gumowe paski. W ten sposób dysk twardy będzie trzymał się pewnie w obudowie.
- Nałóż pokrywę obudowy z powrotem, aż się zatrzaśnie.
- Następnie umieść obudowę w silikonowej ramie, zwracając uwagę na prawidłową orientację (ukośną stroną).

# **Instalacja sterowników**

Sterowniki pudełka na dysk znajdują się w Państwa systemie operacyjnym, więc dysk ze sterownikami nie został dołączony do produktu.

Należy pamiętać, że do działania połączenia USB 3.0 potrzebny jest odpowiedni kontroler USB 3.0 (np. znajduje się on zintegrowany na wielu nowoczesnych płytach głównych, jest on także dostępny jako dodatkowa karta rozszerzeń do komputera).

# **Podłączenie**

#### **a) Port USB 3.0**

Według standardu USB 3.0, ten port zasila prądem o natężeniu maks. 900 mA. To wystarcza do funkcjonowania obudowy dysku twardego z zamontowanym dyskiem twardym (lub SSD).

Możliwe, że maksymalny dostępny prąd w przypadku notebooków lub niestandardowych portów USB 3.0 będzie mniejszy (przykładowo, gdy notebook nie jest zasilany przez zasilacz, lecz wbudowany akumulator). W takich przypadkach do funkcjonowania wymagany jest koncentrator USB 3.0 z własnym zasilaczem sieciowym.

Połącz obudowę poprzez dołączony krótki kabel USB np. z portem USB 3.0 notebooka lub hubem USB 3.0 lub skorzystaj do podłączenia z dołączonego dłuższego kabla USB 3.0.

 Jeśli nie korzystasz z krótszego kabla, przechowuj go w bocznej części silikonowej ramy.

### **b) Port USB 2.0/1.1**

Według standardu USB ten port USB zasila prądem o natężeniu maks. 500 mA (np. port USB na przedniej lub tylnej stronie komputera lub huba USB z zasilaczem).

Dysk twardy/SSD i obudowa dysku twardego USB wymagają zasilania prądem o natężeniu większym niż 500 mA, więc w tym przypadku funkcjonowanie w większości wypadków nie jest możliwe.

 $\rightarrow$  Jeśli poprzez port USB dostarczana jest zbyt mała ilość prądu, dysk twardy/ SSD nie zacznie funkcjonować i nie zostanie on rozpoznany przez system operacyjny.

 Dysk twardy w tym przypadku może wydawać ciche, postukujące dźwięki, ale silnik napędowy nie będzie działać!

 Niektóre porty USB 2.0/1.1 potencjalnie są w stanie dostarczyć prąd o wyższym natężeniu, niż przewiduje standard USB.

 Dlatego zalecamy użytkowanie obudowy z zamontowanym dyskiem twardym/SSD wyłącznie używając portu USB 3.0!

#### **Partycjonowanie/formatowanie dysku twardego/SSD**

- Nowy dysk twardy/SSD przed użyciem musi zostać podzielony na partycje i sformatowany, zanim pojawi się np. w menedżerze plików i będzie mógł zostać użyty.
- W systemach Windows partycjonowanie i formatowanie jest bardzo łatwe i można je wykonać za pomocą panelu sterowania (następnie należy wybrać Zarządzanie komputerem/Zarządzanie dyskami).
- Po przeprowadzeniu partycjonowania należy sformatować nowo utworzoną partycję (należy wybrać opcję szybkiego formatowania, ponieważ w zależności od wielkości dysku twardego/SSD "normalne" formatowanie może trwać bardzo długo).

# **Obsługa**

• Nie należy przenosić produktu, jeśli znajduje się w nim dysk twardy, który jest właśnie używany. Przemieszczanie dysku twardego w trakcie jego działania może przemieścić głowice odczytu i zapisu na talerz magnetyczny. W takiej sytuacji może nastąpić nie tylko utrata danych, ale także uszkodzenie dysku twardego.

To samo odnosi się do czasu około 30 sekund po odpięciu obudowy od komputera, aż do momentu, gdy talerze magnetyczne w dysku twardym się zatrzymają.

- Ta zasada nie obowiązuje oczywiście w przypadku SSD, gdyż nie zawiera on żadnych ruchomych części.
- Nie należy stawiać obudowy pionowo, gdyż podczas upadku zamontowany dysk twardy może ulec uszkodzeniu (zwłaszcza jeśli jest właśnie używany).
- Nie wolno używać produktu od razu po przeniesieniu go z zimnego do ciepłego pomieszczenia. Powstała wówczas skroplona woda może w pewnych okolicznościach spowodować uszkodzenie urządzenia.

Przed podłączeniem i użytkowaniem należy najpierw odczekać, aż produkt osiągnie temperaturę pokojową, zanim zostanie podłączony i rozpocznie się jego użytkowanie. Może to potrwać kilka godzin.

- Należy unikać następujących niekorzystnych warunków środowiskowych w miejscu instalacji lub w czasie transportu:
	- wilgoć lub zbyt wysoka wilgotność powietrza
	- Zimno lub gorąco, bezpośrednie oddziaływanie światła słonecznego
	- pył lub łatwopalne gazy, opary lub rozpuszczalniki
	- silne wibracje, wstrząsy, uderzenia
	- silne pola magnetyczne, na przykład w pobliżu maszyn lub głośników.
- Podczas instalacji urządzenia należy upewnić się, że przewód nie jest załamany ani zmiażdżony.

# **Czyszczenie**

Przed rozpoczęciem czyszczenia urządzenia, należy odłączyć go od USB. Jeśli dysk twardy jest zamontowany w obudowie, należy zaczekać co najmniej 30 sekund do momentu, gdy talerze magnetyczne dysku zupełnie się zatrzymają.

Do czyszczenia produktu należy używać suchej, miękkiej, czystej szmatki. Nie należy stosować żadnych agresywnych środków czyszczących, mogą one bowiem spowodować przebarwienia.

Aby uniknąć zarysowań, podczas czyszczenia nie należy naciskać zbyt mocno na powierzchnię.

Kurz można z łatwością usunąć czystym, długowłosym pędzelkiem lub odkurzaczem.

#### **Wskazówki i porady**

#### **a) USB 3.0**

• Urządzenia USB 3.0 są kompatybilne wstecz. Oznacza to, że działają one również ze standardowym portem USB 2.0 lub z wolniejszymi portami USB 1.1. W tych przypadkach jednak działają one tylko z maksymalną prędkością USB 2.0 lub USB 1.1.

Dysk twardy/SSD i obudowa wymagają zasilania prądem o natężeniu większym niż 500 mA , więc funkcjonowanie poprzez port USB 2.0/1.1 zazwyczaj nie jest możliwe (port USB 3.0 dostarcza prąd o natężeniu 900mA, co wystarcza do ich funkcjonowania).

 $\rightarrow$  Na rynku dostępne są tak zwane przewody Y, które korzystają równocześnie z dwóch portów USB do zasilania (500 mA + 500 mA). Dzięki nim funkcjonowanie poprzez port USB 2.0/1.1 jest możliwe.

 Podczas korzystania z takiego przewodu Y należy uważać, aby najpierw podłączyć przewód do obu portów USB komputera lub koncentratora USB (z zasilaczem sieciowym), a dopiero potem podłączyć przewód do obudowy.

- W idealnym wypadku podczas korzystania z portu USB 3.0, w zależności od dysku twardego w komputerze, dysku twardego/SSD zamontowanego w obudowie i używanego sterownika USB 3.0 na płycie głównej (lub karcie wtykowej USB 3.0) można osiągnąć prędkość przekraczającą 100Mbit/s!
- W przypadku korzystania z połączenia USB 3.0 zalecamy wybranie jak najkrótszego przewodu, aby nie doszło do obniżenia prędkości transmisji.
- Aby podłączyć obudowę do portu USB 3.0 w komputerze należy użyć przewodu USB 3.0 (np. tego, który znajduje się w zestawie).
- Jeśli obudowa będzie podłączona za pomocą koncentratora USB, on również powinien być kompatybilny z typem transmisji USB 3.0, aby możliwe było uzyskanie maksymalnej prędkości. Koncentrator USB 3.0 należy używać wyłącznie z własnym zasilaniem (np. poprzez zasilacz sieciowy).

#### **b) Wskazówki ogólne**

- Dioda LED na obudowie świeci się podczas zasilania lub miga podczas pracy urządzenia (zapisu/odczytu).
- Ze względu na konstrukcję obudowy do podłączania używa się specjalnego kabla (mini wtyczki USB z funkcją USB 3.0). Korzystaj z tego kabla wyłącznie w połączeniu z obudową i nie wykorzystuj go do innych celów.

Nie korzystaj z obudowy w połączeniu z "normalnym" mini kablem USB 2.0.

• Urządzenia USB można podłączać i odłączać podczas pracy komputera.

Należy jednak pamiętać, że pliki mogą ulec uszkodzeniu lub system operacyjny może ulec awarii, jeśli kabel zostanie wyciągnięty podczas transferu danych lub gdy pliki są otwarte przez program.

W systemie Windows zazwyczaj po podłączeniu dysku twardego/SSD (lub innego nośnika pamięci masowej USB) pojawia się ikona strzałki na pasku menu, za pomocą której można wydać systemowi Windows polecenie "odłączenia" urządzenia w celu zakończenia transferu danych, dzięki czemu można bezpiecznie odłączyć przewód połączeniowy.

• Jeśli komputer wyposażony jest w kartę wtykową USB 3.0 (np. w przypadku, gdy płyta główna nie posiada jeszcze portu USB) należy sprawdzić, czy ta karta wtykowa dysponuje własnym podłączeniem do prądu.

Jeśli takowy istnieje, musi być on połączony z zasilaczem sieciowym PC, w przeciwnym wypadku port USB 3.0 nie będzie funkcjonować poprawnie lub nie będzie dostarczać ilości prądu wystarczającej do funkcjonowania obudowy z zamontowanym dyskiem twardym/SSD.

# **Utylizacja**

- Produkty elektryczne lub elektroniczne nie są odpadami z gospodarstwa domowego.
- Produkt należy zutylizować po zakończeniu jego eksploatacji zgodnie z obowiązującymi przepisami prawnymi.

### **Dane techniczne**

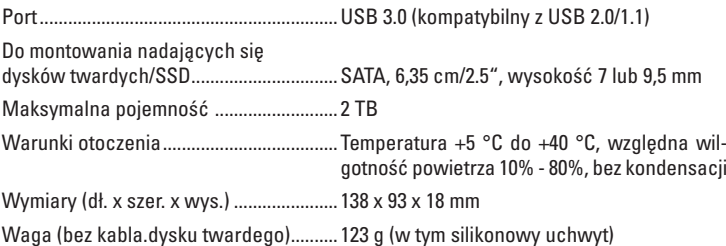

To publikacja została opublikowana przez Conrad Electronic SE, Klaus-Conrad-Str. 1, D-92240 Hirschau, Niemcy (www.conrad.com). Wszelkie prawa odnośnie tego tłumaczenia są zastrzeżone. Reprodukowanie w jakiejkolwiek formie, kopiowanie, tworzenie mikrofilmów<br>lub przechowywanie za pomocą urządzeń elektronicznych do przetwarzania danych jest zabronion © Copyright 2014 by Conrad Electronic SE. V2\_1014\_02/VTP

CE